# **SV242 SV270**

# **USER'S MANUAL ENGLISH All-In-One**

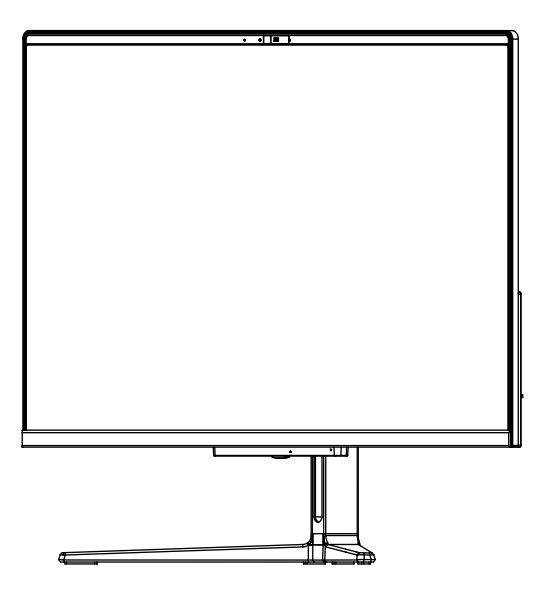

# **CONTENTS**

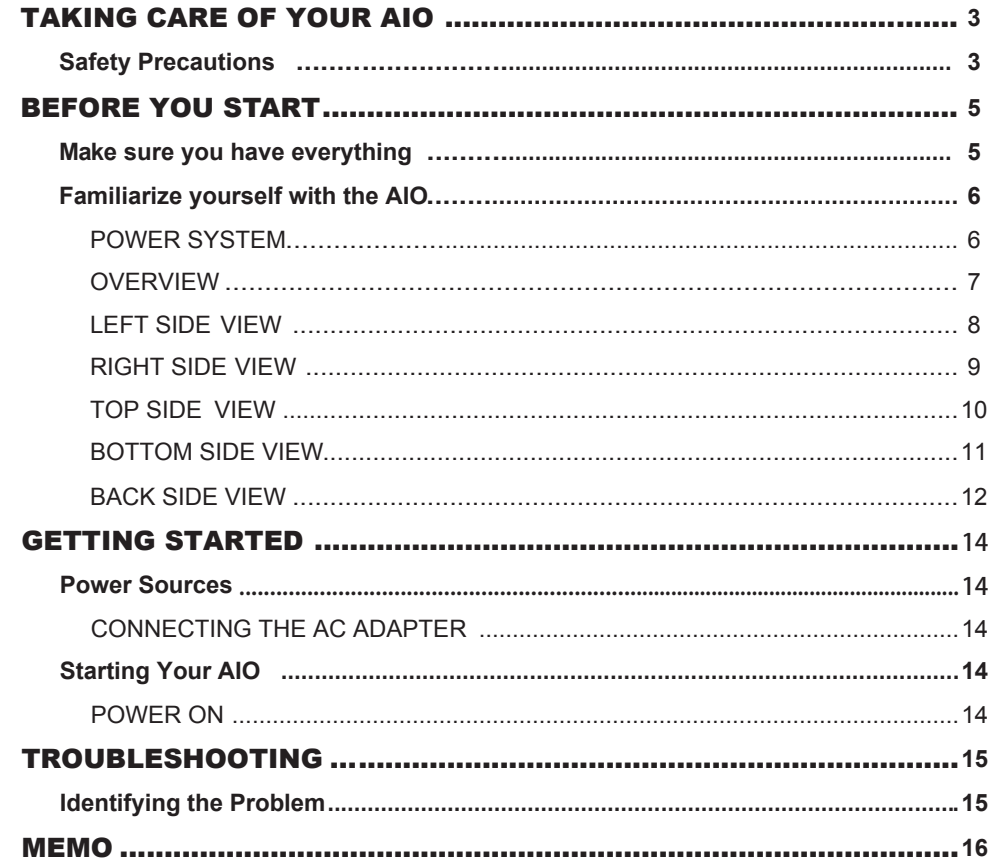

╈

# **TAKING CARE OF YOUR AIO**

# **Safety Precautions**

The following safety precautions will increase the life of the AIO. Follow all precautions and instructions.

Except as described in this manual, refer all servicing to qualified personnel.

Do not use damaged power cords, accessories, or other peripherals.

Do not use strong solvents such as thinners, benzene, or other chemicals on or near thesurface of your AIO.

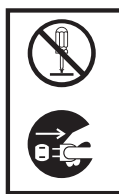

The sign shows the behavior prohibited.

The sign shows the regulative behavior or the indication.

#### Warning (The device and AC adapter)

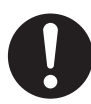

DO NOT use the AC adapter notincluded in the packeage,Use of another type of adapter may risk fire or explosion.

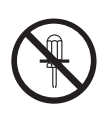

DO NOT attempt to service this product by yourself.As opening or remoning covers,you will be expsed to the dangerous voltage or other risks.

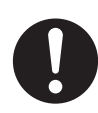

Before you connect the AIO to a power source,ensure the voltage rating of the AC adapter matches the available power source.

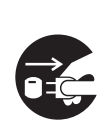

When you fell the surface of the AC adapter is very hot or bad odor give off from it.Please pull out the power plug immediately.Continue to use the AC adapter may risk fire or electrical shock.

## Attention (The device and AC adapter)

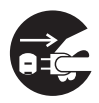

Please be sure not to pull out the power plug from the cord only. You have to pull out the power plug from the plug part.

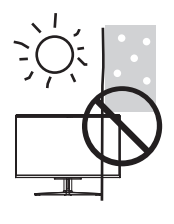

SAFE TEMP: This AIO only be used in environments with ambient temperatures between 10°C and 35°C.

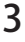

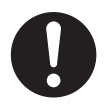

DO NOT press or touch the display panel. DO NOT place together with small items that may scratch or enter the AIO.

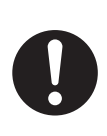

• If an extension cord is used with this AIO, make sure that the total ampere rating of the equipment plugged into the extension cord does not exceed the extension cord amper rating.

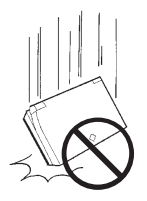

DO NOT place this AIO on an unstable cart, stand, or table. DO NOT place heavy object on this AIO. It may be broken to cause some serious damage.

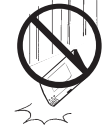

 $\bullet$  DO NOT impact the battery.

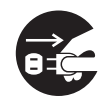

Unplug this AIO from the wall outlet when you stop using this AIO.

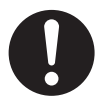

DO NOT allow anything to rest on the power cord. DO NOT locate this AIO where people will step on the cord.

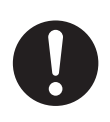

Danger of explosion may occur if battery is incorrectly replaced.Replace only with the same or equivalent type battery recommended by the manufacturer.

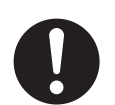

 $\bullet$  If it exceed the specified charge time and the charge doesn't complete, please stop the battery charge. It may risk fire or explosion if you continue to charge the battery.

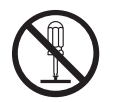

Do not crush, disassemble,puncture, or incinerate the short external contacts of the battery pack.

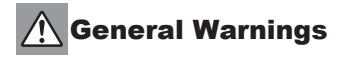

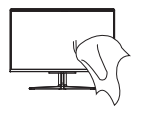

Clean your computer with a soft cloth dampened with water.Do not use liquid or aerosol cleaners,which may contain flammable substances.

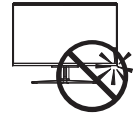

DO NOT move your AIO while the hard disk is in operating status.It may be broken to cause some serious damage.Please keep all accessories well.Periodically backup your data in the hard disk.

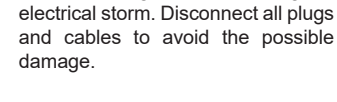

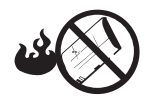

DO NOT dispose batteries in a fire.They may explode. Check with local authorities for disposal instructions.

Avoid using the AIO during an

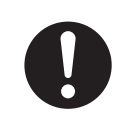

If the battery pack leaks and the fluid get in your eyes, do not rub them. Instead, rinse your eyes with clean running water and immediately seek medical attention.Otherwise, eye injury may be resulted.

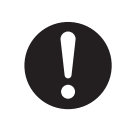

**If the battery pack leaks, gives** off a bad odor, generates heat, becomes discolored or deformed, or in any way appears abnormal during use,recharging or storage, immediately remove it from the AIO and stop using it.

## **Make sure you have everything**

When you receive your AIO, unpack it carefully, and check to make sure you have all the items listed below. For a pre-configured model you should have the following:

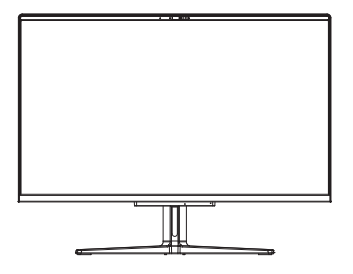

- - ano ano an

AIO • AC adapter with power cord

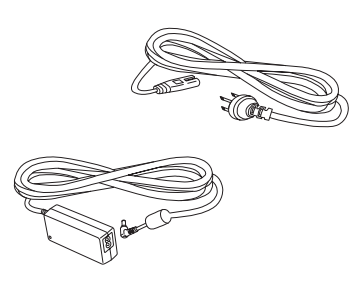

• Keyboard and Mouse (Optional) • Quick Start Guide or User Guide (Optional)

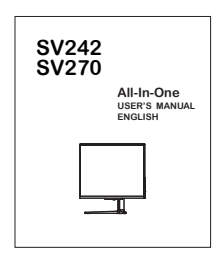

Once you have checked and confirmed that your AIO is complete, read through the following pages to learn about all of your computer components.

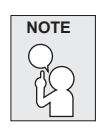

**Depending on the model you purchased, the actual appearance of your computer may vary from that shown in this manual.**

# **Familiarize yourself with the AIO**

## **POWER SYSTEM**

Connect the DC plug to power adapter port.

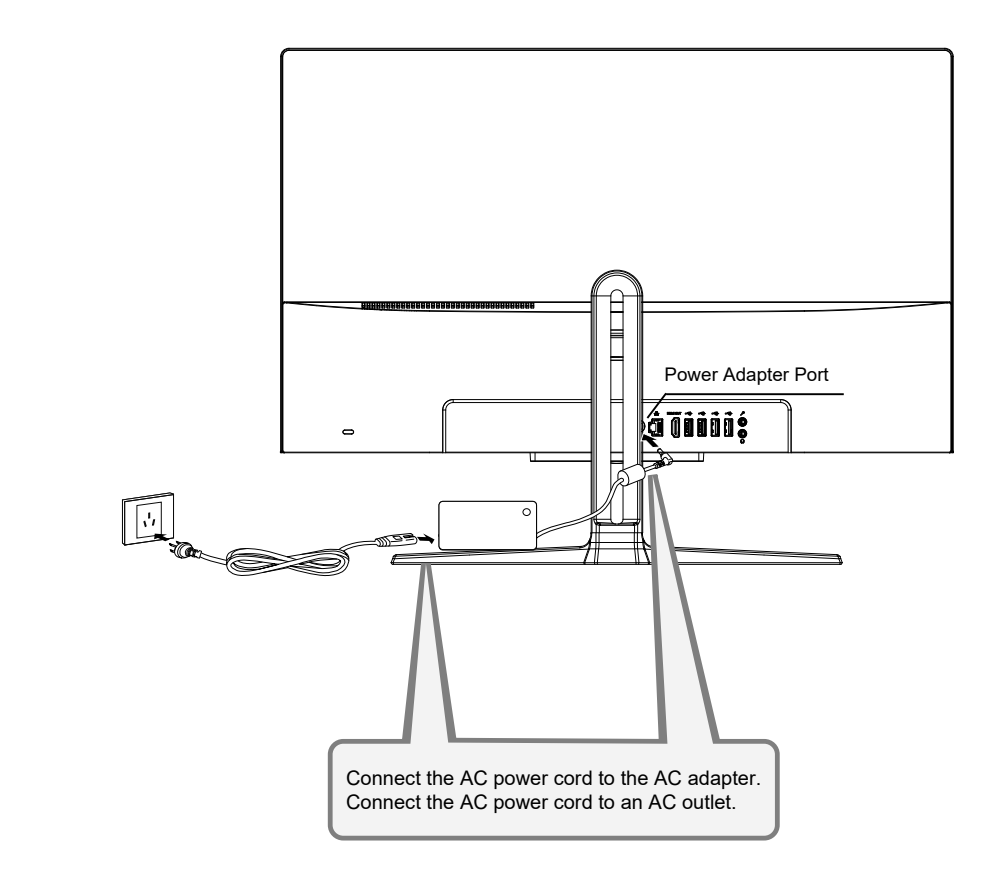

**6**

#### **OVERVIEW**

The following is an overview of the AIO.

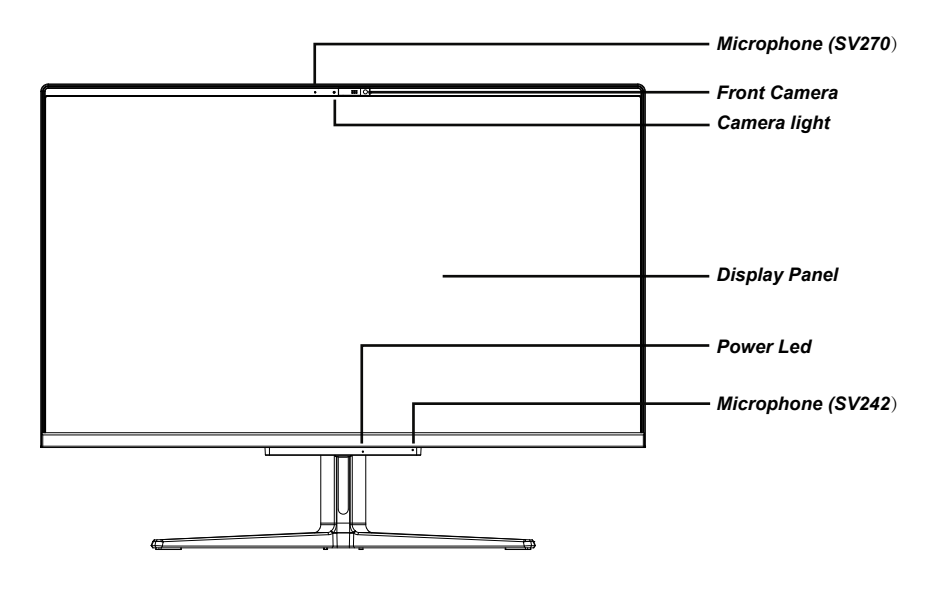

## **Front Camera**

The built-in HD/VGA camera allows you to snap a photo or create a video chat or video conference with just a click.

## **Camera light**

Indicates if the built-in camera is in use.

## **Display Panel**

The display panel is a color LCD panel with back lighting for the display of text and graphics.

#### **Power Led**

The LED lights when the AIO is turned ON and blinks slowly when the AIO is in the Save-to-RAM (Suspend) mode. The LED is off when the AIO is turned OFF.

#### **Microphone**

The built-in microphone allows for the reception and transmission of voice and/or other audio data to any program capable of accepting such input.

**7**

#### **LEFT SIDE VIEW**

The following is a brief description of the left side view of the AIO.

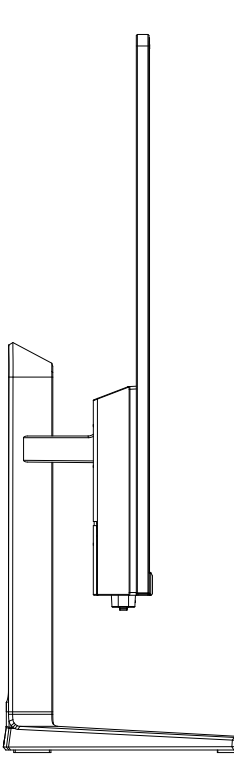

## **RIGHT SIDE VIEW**

The following is a brief description of the right side view of the AIO.

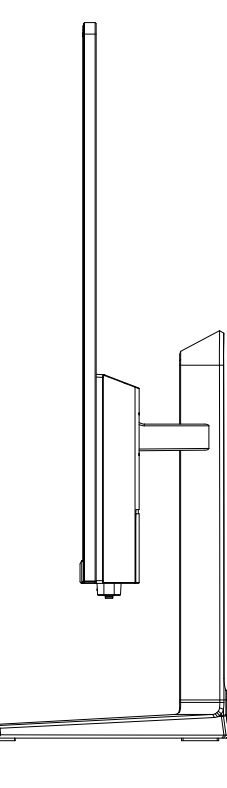

**9**

#### **TOP SIDE VIEW**

The following is a brief description of the top side view of the AIO.

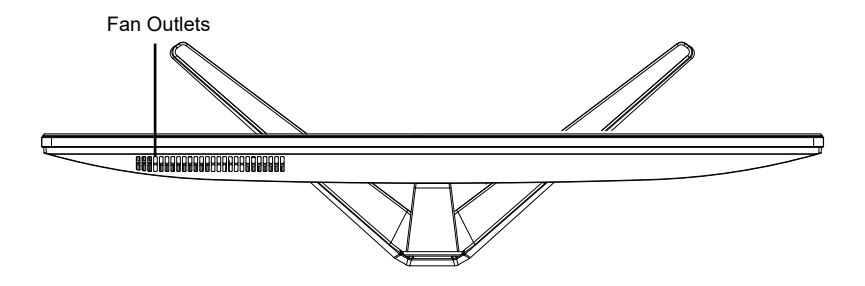

#### **Fan Outlets**

These are open ports for the fan to dissipate heat from the computer's internal components. Do not block or place the computer in such a position that you inadvertently allow the outlet to become blocked.

#### **BOTTOM SIDE VIEW**

The following is a brief description of the bottom side view of the AIO.

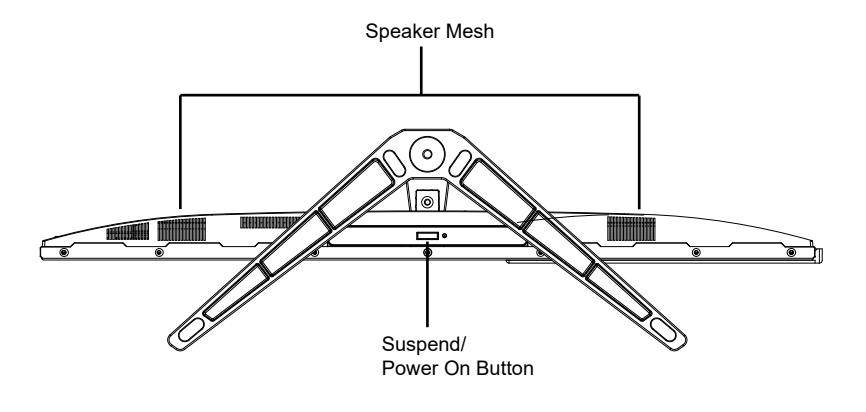

#### **Speaker Mesh**

For the sound playing.

#### **Suspend/Power On Button**

This button turns your AIO on and off or puts it to sleep.

#### **BACK SIDE VIEW**

The following is a brief description of the back side view of the AIO.

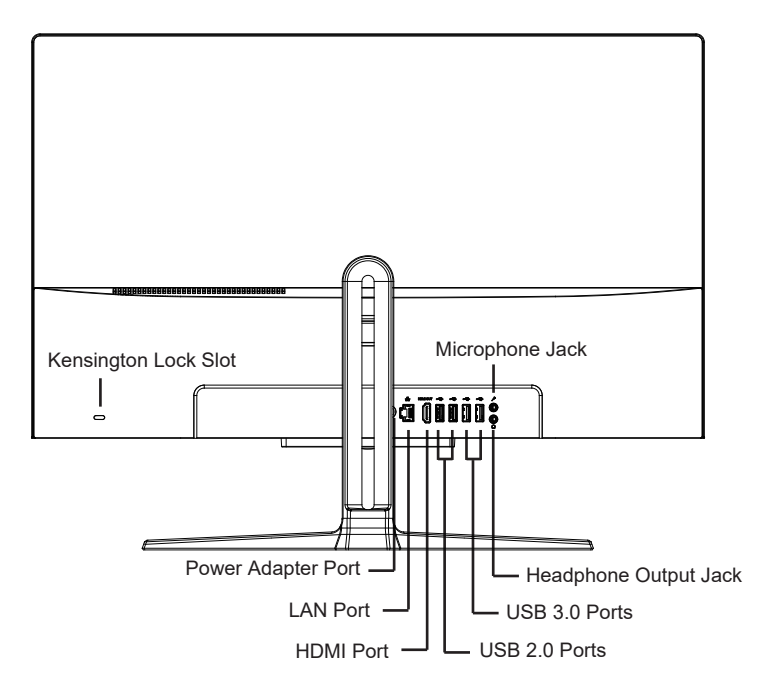

#### **Power Adapter Port**

The power adapter port allows you to plug in the AC adapter to power your AIO.

#### **LAN (RJ-45) Port**

The LAN port is designed to support a 10/100/1000 Base-T standard RJ-45 plug.

#### **HDMI Port**

The HDMI port allows you to connect a video device such as a television, a projector, or a VCR to your AIO.

#### **USB 2.0 Ports**

The USB ports allow you to connect Universal Serial Bus devices. They support v2.0 of the USB standard, which allows data exchange rates as high as 480 Mb/s.

#### **USB3.0 Ports**

The USB port allow you to connect Universal Serial Bus devices. They support v3.0 of the USB standard, which allows data exchange rates as high as 4.8 Gb/s. The USB port supports sleepandcharge functionality. USB 3.0 is backwards compatible with USB 2.0.

#### **Headphone Output Jack**

It connects the AIO's audio out signal to amplified speakers or headphones. Using this jack automatically disables the built-in speakers.

#### **Microphone Jack**

It is designed to connect the microphone used for Skype, voice narrations, or simple voice recordings.

#### **Kensington Lock Slot**

The Kensington lock slot allows you to secure your AIO to an immovable object with an optional security cable.

# **GETTING STARTED**

## **Power Sources**

The AC adapter provides power for operating your AIO.

#### **Connecting the AC Adapter**

1.Plug the DC output cable into the DC power jack of your AIO.

2.Plug the AC adapter into an AC electrical outlet.

• The AIO comes with a universal AC-DC adapter for connecting to any 100V-240V outlets without setting switches or using power converters.

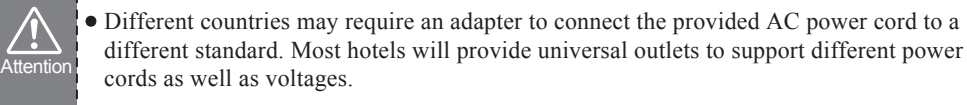

When using with AC power, please connect the AC adapter.

# **Starting Your AIO**

#### **POWER ON**

#### **Suspend/Power On Button**

The suspend/power on switch is used to turn on your AIO from its off state. Once you have connected your AC adapter , you can power on your AIO by pressing the suspend/power on button located at the bottom right corner on the back. If you need to take an extended break press the button again to turn it off.

When you power on your AIO, it will perform a Power On Self Test (POST) to check the internal parts and configuration for correct functionality.If a fault is found, your computer emits an audio warning and/or displays and error message.

Depending on the nature of the problem, you may be able to continue by starting the operating system or by entering the BIOS setup utility and revising the settings.

After satisfactory completion of the Power On Self Test (POST), your AIO will load the installed operating system properly.

# **TROUBLESHOOTING**

Your AIO is sturdy and subject to few problems in the field. However, you may encounter simple setup or operating problems that you can solve on the spot, or problems with peripheral devices, that you can solve by replacing the device. The information in this section helps you isolate and resolve some of these straightforward problems and identify failures that require service.

## **Identifying the Problem**

If you encounter a problem, go through the following procedure before pursuing complex troubleshooting:

- 1.Turn off your AIO.
- 2.Make sure the AC adapter is plugged into your AIO and to an active AC power source.
- 3.Make sure that any card installed in the AIO Card slot is seated properly. You can also remove the card from the slot, thus eliminating it as a possible cause of failure.
- 4.Make sure that any devices connected to the external connectors are plugged in properly. You can also disconnect such devices, thus eliminating them as possible causes of failure.
- 5.Turn on your AIO. Make sure it has been off at least 10 seconds before you turn it on.
- 6.Go through the boot sequence.
- 7.If the problem has not been resolved, contact your support representative.

Before you place the call, you should have the following information ready so that the customer support representative can provide you with the fastest possible solution:

- •Product name
- •Product configuration number
- •Product serial number
- •Purchase date
- •Conditions under which the problem occurred
- •Any error messages that have occurred
- •Hardware configuration
- •Type of device connected, if any

See the Configuration Label on the bottom of your AIO for configuration and serial numbers.

**MEMO**

This equipment has been tested and found to comply with the limits for a Class B digital device, pursuant to part 15 of the FCC Rules. These limits are designed to provide reasonable protection against harmful interference in a residential installation. This equipment generates, uses and can radiate radio frequency energy and, if not installed and used in accordance with the instructions, may cause harmful interference to radio communications. However, there is no guarantee that interference will not occur in a particular installation. If this equipment does cause harmful interference to radio or television reception, which can be determined by turning the equipment off and on, the user is encouraged to try to correct the interference by one or more of the following measures:

- Reorient or relocate the receiving antenna.
- Increase the separation between the equipment and receiver.
- Connect the equipment into an outlet on a circuit different from that to which the receiver is connected.
- Consult the dealer or an experienced radio/TV technician for help.

Caution: Any changes or modifications to this device not explicitly approved by manufacturer could void your authority to operate this equipment.

This device complies with part 15 of the FCC Rules. Operation is subject to the following two conditions: (1) This device may not cause harmful interference, and (2) this device must accept any interference received, including interference that may cause undesired operation.